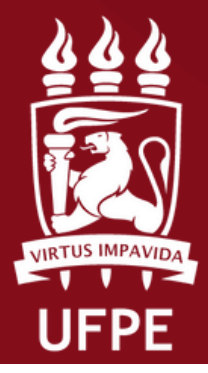

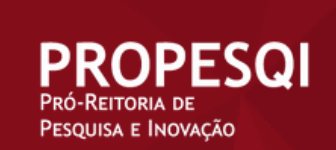

**Coordenação de Iniciação Científica**

## **Manual para cadastro do endereço de acesso ao currículo lattes no SIGAA**

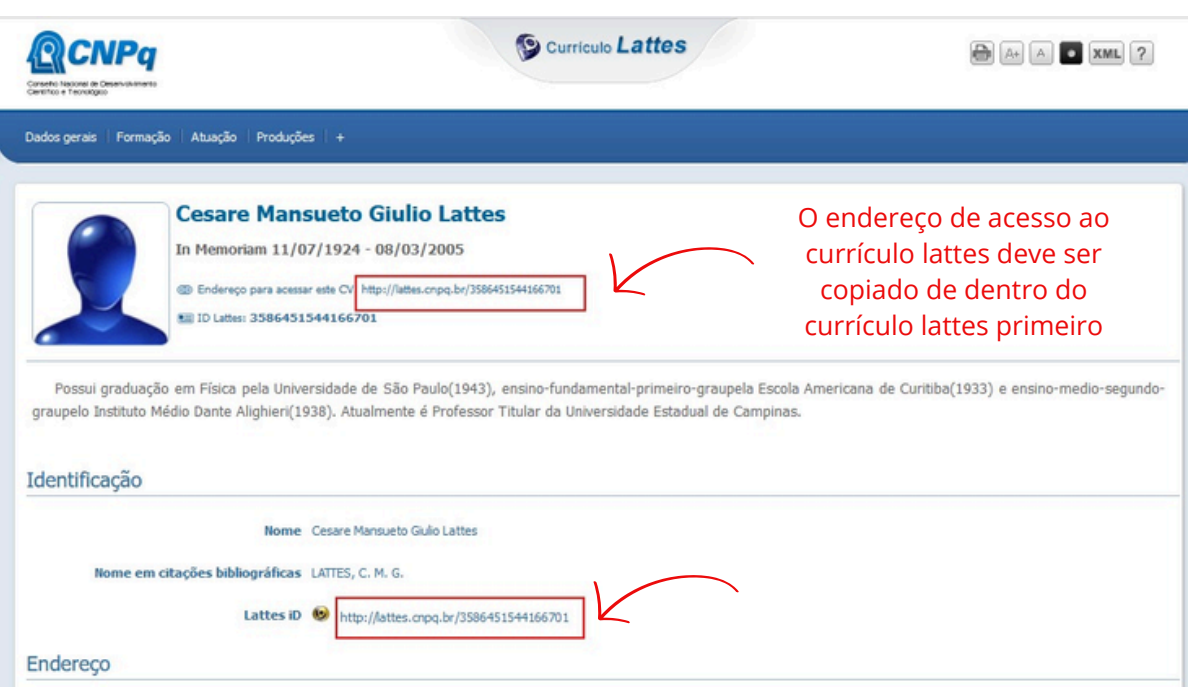

**Atenção: O(a) docente deve cadastrar o endereço de acesso ao seu cv lattes É recomendado a utilização do navegador Firefox**

UFPE - SIGAA - Sistema Integrado de Gestão de Atividades Acadêmicas

## 1.No SIGAA, acesse ao portal do Docente

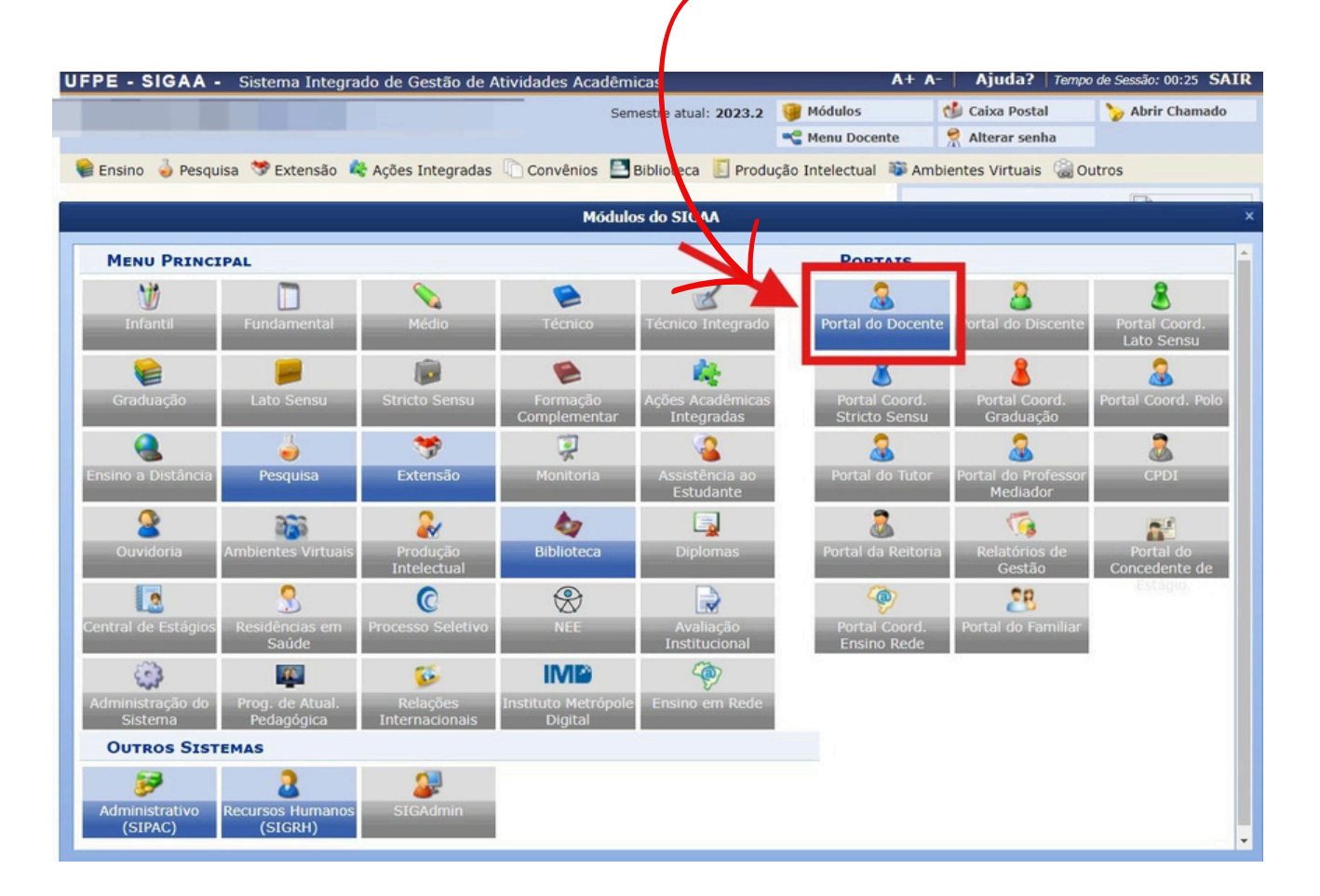

2. Entre em "Editar Dados do Site Pessoal do Docente"

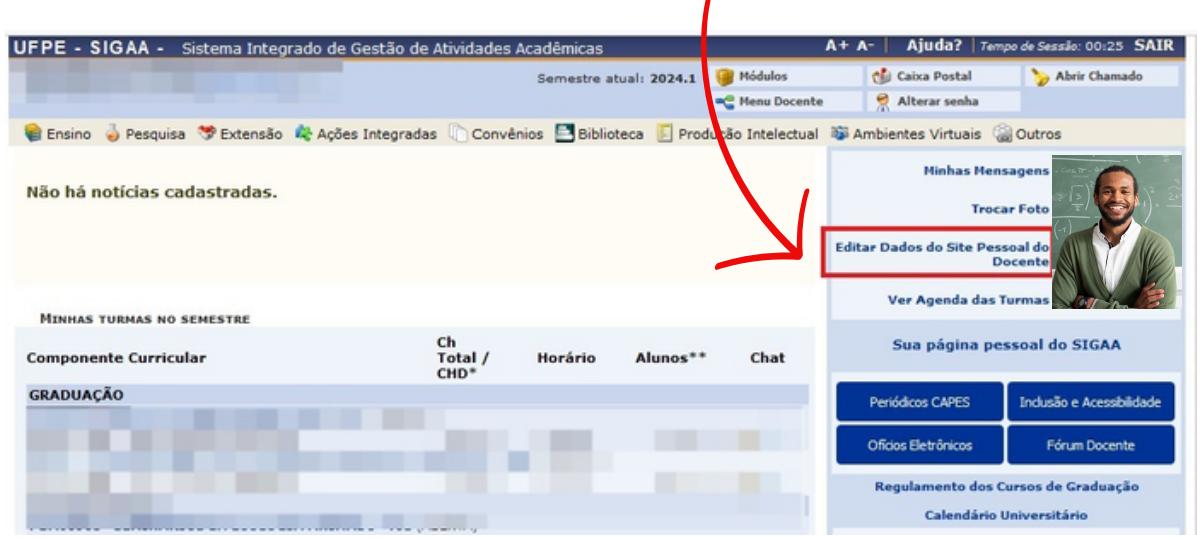

UFPE - SIGAA - Sistema Integrado de Gestão de Atividades Acadêmicas

3. Cole o endereço de acesso ao link do cv lattes e pressione em atualizar perfil!

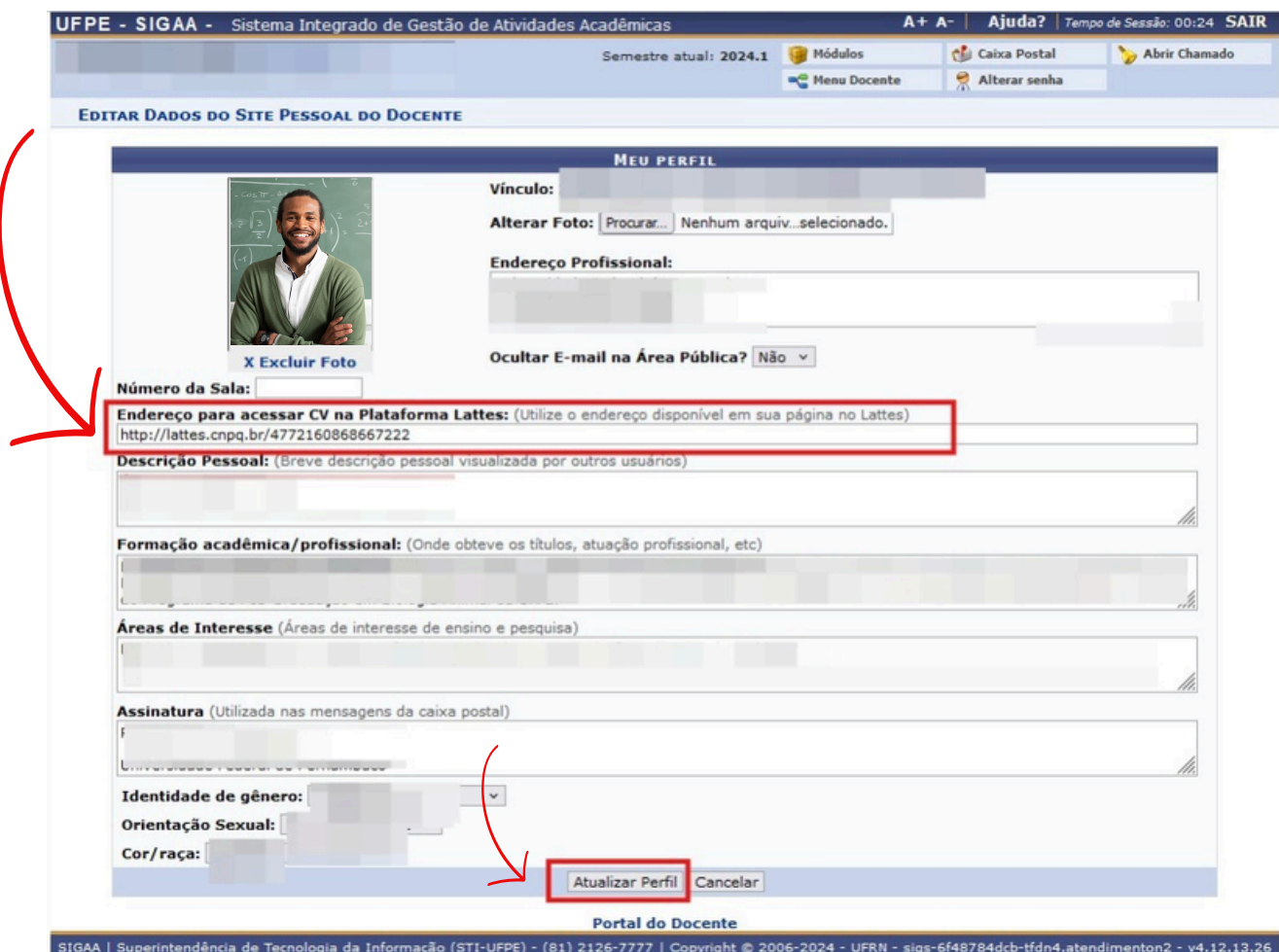

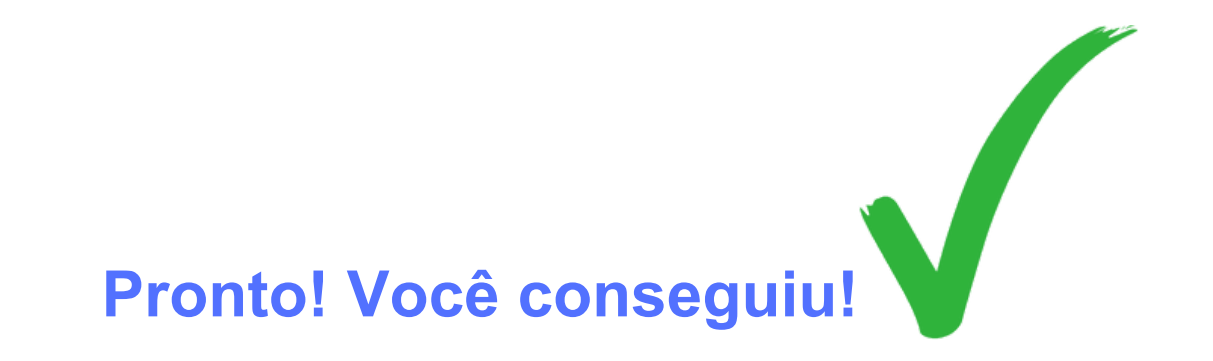